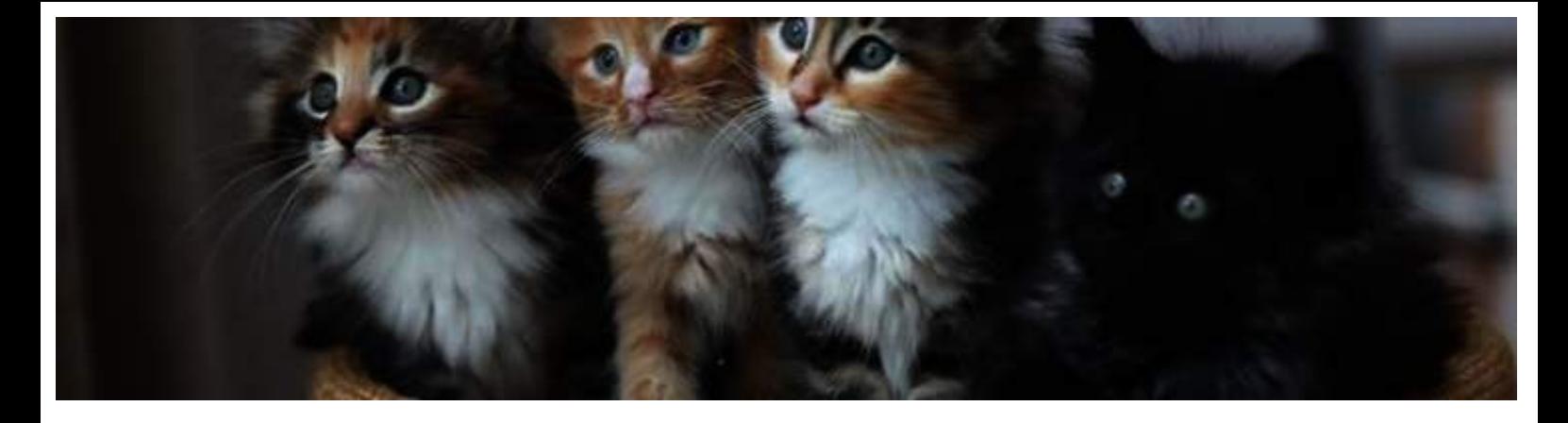

Use the ShowGizmo app to collect information from Arnott's

straight to your phone

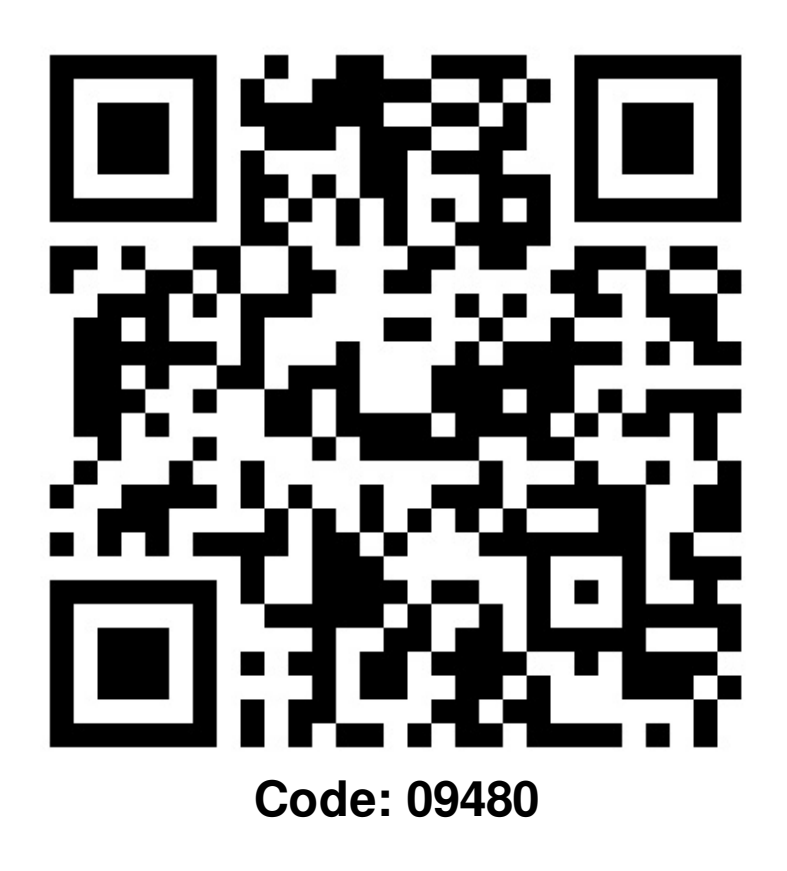

## **Delegates:**

## *iPhone / Android:*

Open ShowGizmo, Select  $\frac{\Box\Box}{\Box\Box}$  and aim camera at image. Wait for the beep! Go to your 'Favourites' to review every company you have scanned!

## *Mobile web:*

Open ShowGizmo, Select **and then enter the numeric code**.

## **Exhibitors:**

Encourage delegates to scan this code!! To view the details of those you have scanned, log in at https://my.showgizmo.com with the same email and password you've been using for the app.

Select this event, then in the left sidebar, click on "Leads"/"Reports" to view.